## [2016-New GreatE[xam Microsoft 70-499 Practice Test F](http://www.dumps4microsoft.com/?p=918)ree Download (B81-90)

 2016 June Microsoft Official New Released 70-499 Q&As in GreatExam.com! 100% Free Download! 100% Pass Guaranteed! 2016 get prepared with fully updated Microsoft 70-499 real exam questions and accurate answers for 70-499 exam. GreatExam IT experts review the 70-499 newly added questions and offer correct Microsoft 70-499 exam questions answers. 100% pass easily! Following questions and answers are all new published by Microsoft Official Exam Center: (The full version is in the end of the article!!!) QUESTION 81Your team is using Microsoft Test Manager (MTM).You have a manual test case for a web page on which the user is required to enter information into several text fields. The test takes a long time to run. According to previous test results data, there are problems with testers entering data in the wrong fields.You need to use MTM to eliminate the repeatability issues with the least amount of effort. What should you do? A. Break the test up into several shorter test cases to isolate the steps that have repeatability problems.B. Create an action recording and fast forward to repeat the test steps that have repeatability problems. C. Convert the test case to an automated test.D. Change the order of the test steps so the least repeatable steps are run first.Answer: BExplanation: After you create an action recording, you can play it back while you run a test that contains the recording. This helps in circumstances where you might have to run the test multiple times because the action recording automatically plays back the steps. Alternatively, you can fast forward through the test steps until you reach the correct test step to verify a bug.Reference: How to: Play Back an Action Recording QUESTION 82You are using Microsoft Test Manager (MTM).An application that you are responsible for testing has been modified to include a new data entry field. This new field requires testing against a set of known test data.You need to modify the manual test case to include input and validation data for the new data entry field to meet these requirements.Which three actions should you perform? (Each correct answer presents part of the solution. Choose three.) A. Create a new test case for each data value to be tested.B. Insert a test step insert a parameter into its action column to represent the input data value.C. Insert a test step insert a parameter into its Expected Results column to represent the expected result.D. Insert the action expected results values to the Parameter Values list pane.E. Insert a test step for each new result data value to be tested. Answer: BCDExplanation:Add parameters to a test caseCreate a parameter by typing a name preceded by "@" in the actions and expected results of your test steps.Don't forget to include the expected results.Note:- When you write a manual test, you often want to specify that the test should be repeated several times with different test data. For example, if your users can add different quantities of a product to a shopping cart, then you want to check that a quantity of 200 works just as well as a quantity of 1.To do this, you insert parameters in your test steps. Along with the test steps, you provide a table of parameter values. QUESTION 83You are using Microsoft Test Manager (MTM). You have created some shared steps for a recurring test sequence.You plan to use these shared steps with fast-forward playback in multiple test cases.You need to create an action recording for the shared steps.What are two possible ways to accomplish this goal? (Each correct answer presents a complete solution. Choose two.) A. Include the shared steps work item in the test case. Start running the test case with action recordings enabled. When the shared steps are reached, select Start and record.B. Include the shared steps work item in the test case. Right-click the shared steps and click Create action recording.C. Open the shared steps work item in Shared Steps Manager and select the tab for Create action recording.D. From the Shared Steps Manager, select the shared steps work item and click Create action recording. Answer: ADExplanation: You can create an action recording for shared steps in two ways:- In Test Runner while you are running a test that includes shared steps.- In Microsoft Test Manager while you organize and manage your shared steps.A (not B) : Record an Action Recording on a Shared Step Set in Test RunnerFirst you must load a test that contains shared steps for which you want to create an action recording into Test Runner.- Upon loading a test from Microsoft Test Manager into Test Runner, you are prompted to Start Test with the option Create action recording. SelectCreate action recording and choose Start Test.- Perform the steps of the test case and mark each step with a result.- When you reach the shared steps, choose the down-arrow next to the shared steps icon and select Start and record.EtcD (not C): Creating an Action Recording for Shared Steps in Microsoft Test ManagerYou can create an action recording for a shared step in Microsoft Test Manager that will automatically run when the shared step is included in test cases.To create an action recording for shared steps in Microsoft Test Manager- Open Microsoft Test Manager.- On the center group switcher, choose the down-arrow and then choose Testing Center.- On the center group menu bar, choose Organize.- On the menu, choose Shared Steps Manager.- In the list of shared step, choose the row for the shared step for which you want to create an action recording.- Choose Create action recording.Reference: How to: Create an Action Recording for Shared Steps QUESTION 84You are the product manager for Contoso, Ltd. You are using Microsoft Visual Studio to develop a new product.Management wants to extend the audience for the new product to include Windows 8 devices. The development team creates an alpha copy of the application for initial testing. A main requirement is to test the application on a device that has never been used for testing.You need to configure the device for testing after installing the remote debugger.Which application should you use? A. Microsoft Test ManagerB. Windows App

## StudioC. Your Windows Sto[re AppD. Microsoft Test Tools Adapter Answer: AExplana](http://www.dumps4microsoft.com/?p=918)tion:

http://msdn.microsoft.com/en-us/library/jj635157.aspx QUESTION 85Your company assigns you to a Scrum team. You are planning the release and sprint.You have created global lists, which are pick lists that you can include in one or more fields and types of work items.The product owner reviews the Product Backlog with the team and assigns each work item to a release and a sprint. One of the fields in the work item is using the global list as the pick list.You need to assign the minimum permissions to [export the work item type definition, including the glob](http://msdn.microsoft.com/en-us/library/jj635157.aspx)al lists.Which two permissions should you use? Each correct answer presents a complete solution. A. View collection-level information permission set to AllowB. Member of the Project Collection Valid UsersC. View system synchronization information permission set to AllowD. Member of the Project Administrators Answer: ADExplanation:http://msdn.microsoft.com/en-us/library/ms252587.aspxReference: Permission reference for Team Foundation Server QUESTION 86Drag and Drop QuestionYour testing team has a Microsoft Visual Studio Team Foundation Server (TFS) 2013 with a Microsoft Test Manager (MTM) environment. No new configurations have been added yet to this environment. Your organization is [upgrading all computers from Windows 7 to Windows 8.1](http://msdn.microsoft.com/en-us/library/ms252587.aspx).The organization has decided to standardize on Internet Explorer (IE) 11 for all internal computers. As a result, the testing team needs to test everything on IE 11. Since this conversion will take a year to implement, the testing team needs to leave current configurations in place.You need to set up an IE 11 configuration to use in your current test cases.Which five actions should you perform in sequence? To answer, move the appropriate actions from the

list of actions to the answer area and arrange them in the correct order.

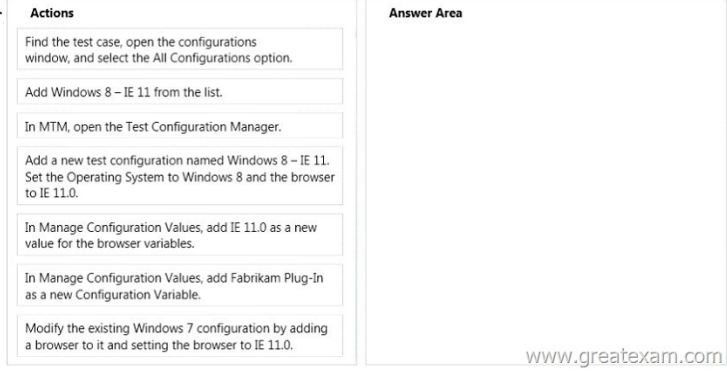

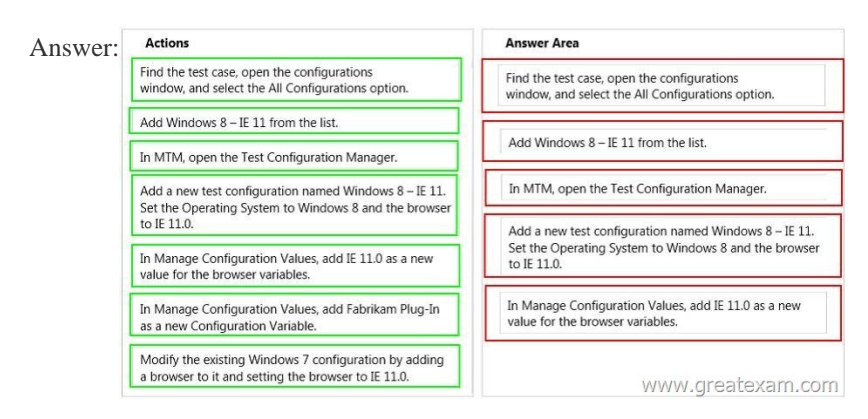

 QUES[TION 87You are a QA tester on a development team. You are respons](http://examgod.com/geimages/751a669a1408_8805/862.jpg)ible for a large number of test cases on your current project.You need to bulk edit test steps in a large group of test cases.Which tool should you use? A. Web Test case ManagementB. Microsoft ExcelC. Microsoft Visual StudioD. Microsoft Test Manager Answer: AExplanation:Reference: Modify multiple work items at a time QUESTION 88Drag and Drop QuestionYou are a software quality manager. Your company is using Microsoft Visual Studio to develop an application.Your development team is almost finished with its first iteration. The testing team is preparing to verify that the product requirements are met.You need to test the requirements.Which three actions should you perform in sequence? To answer, move the correct actions from the list of actions to the answer area and arrange them in the correct order.

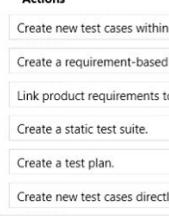

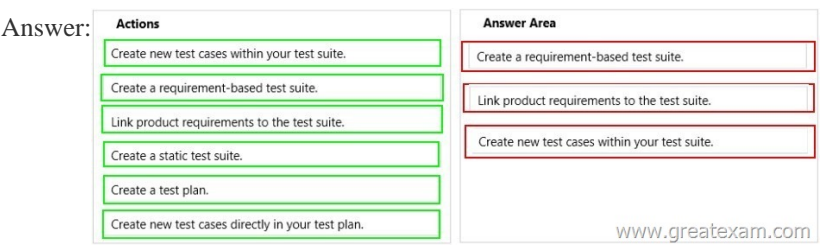

 QUES[TION 89Drag and Drop QuestionYour team uses Microsoft Test Man](http://examgod.com/geimages/751a669a1408_8805/882.jpg)ager (MTM) to manage test cases.You are creating manual test cases so that your team can run the tests as part of the test process.You need to ensure that testers have to specify whether a test step passes or fails before they finish running the test case.Which three actions should you perform in sequence? To answer, move the appropriate actions from the list of actions to the answer area and arrange them in the correct order **Actions** 

> Add test steps in the Steps tab by entering step information in the Action colum From the test suite details pane in MTM, click on the button to start creating a new test case

Click on the Add Verification Test Steps button in the tab, and add the steps that should be marked as pas failed.

Add Expected Results for the test steps that you wan marked as passed or failed.

Check the Must Verify check box on each step that s be marked as passed or failed.

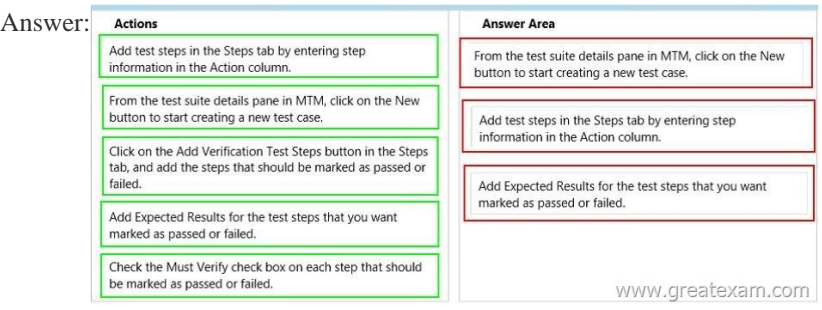

 QUES[TION 90Drag and Drop QuestionYou are the lead software tester for](http://examgod.com/geimages/751a669a1408_8805/892.jpg) Contoso, Ltd. Your team uses Microsoft Visual Studio Premium 2012 to design and test all company software.You are developing manual tests for a test plan for a new website. However, test steps that are used to log on to the application are being used by many test cases.You need to create shared test steps.Which three actions should you perform in sequence? To answer, move the appropriate actions from the list of actions to the answer area

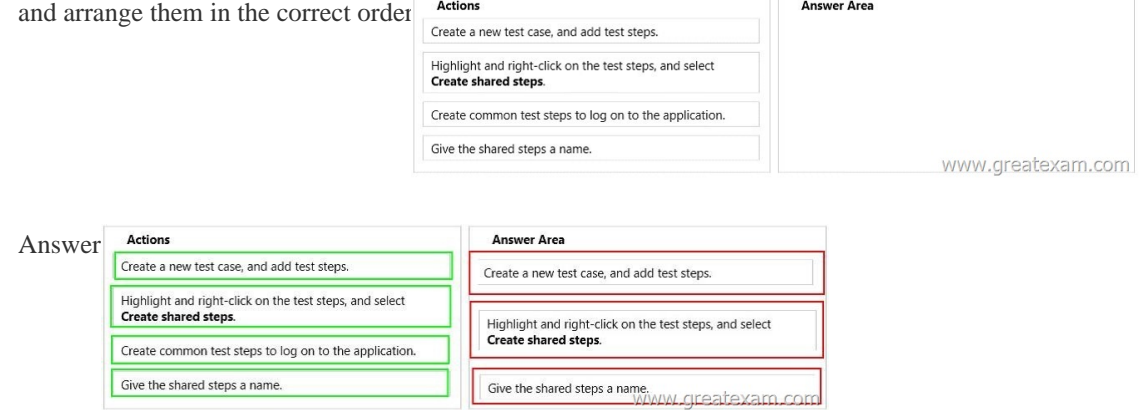

 Latest [70-499 questions and answers from Microsoft Exam Center offered b](http://examgod.com/geimages/751a669a1408_8805/902.jpg)y GreatExam for free share now! Read and remember all real questions answers, Guarantee pass 70-499 real test 100% or full money back! 2016 Microsoft 70-499 exam dumps (All 351 Q&As) from GreatExam: http://www.greatexam.com/70-499-exam-questions.html [100% Exam Pass Guaranteed!!!]